# **Ovladaèe dálkového ovládání øady RCS s plovoucím kódem**

#### **Technické podmínky:**

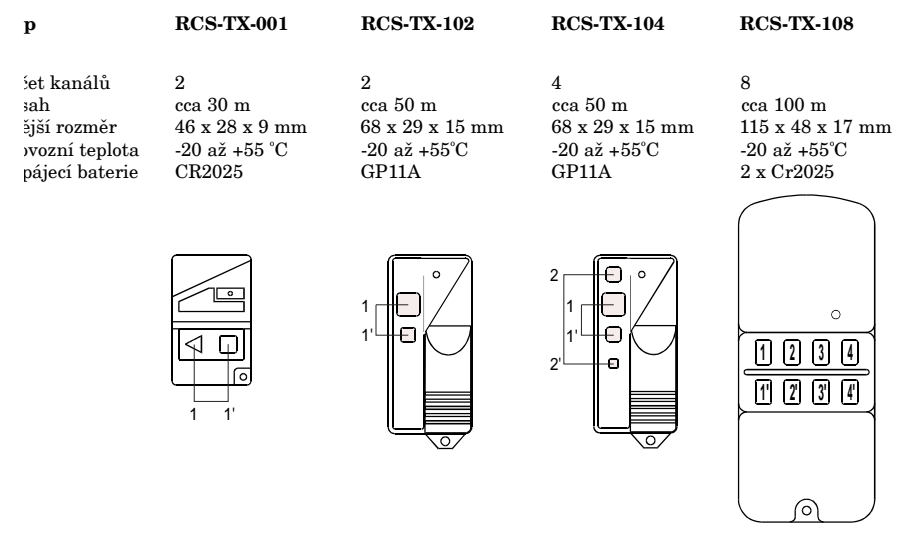

#### **Návod k obsluze**

Ovladač doporučujeme držet za klávesnici, částí s LED diodou směrem ven z dlaně. Aktivace ovladače se vvádí stiskem jednoho ze dvou tlačítek na ovladači. Při aktivaci ovladače se rozsvití červená indikační LED da. Pokud tato LED při aktivaci svítí přerušovaně, znamená to, že je potřeba vyměnit napájecí baterii v ovladaèi. Životnost baterie je závislá na èetnosti používání ovladaèe. Ovladaè je vybaven funkcí automatického prušení vysílaní po cca 30 sekundách. Pokud by došlo k nežádoucí trvalé aktivaci ovladače, zabrání se takto vití baterie.

#### **Technická zpùsobilost**

 $N$ a výrobky řady RCS bylo vydáno *Českým telekomunikačním úřadem v Praze* rozhodnutí o schváí technické způsobilosti radiového zařízení provozu v České republice. Zařízení splňuje požadavky em ČSN I-ETS 300 220, ČSN P I-ETS, ČSN EN 60950 a vyhovuje normám: ČSN EN 60950+A1, A2; N EN 61000-4-2; ČSN EN 61000-4-4; ČSN EN 61000-4-5; ČSN EN 55022-třída B. Nedílnou součástí dejní dokumentace je kopie "Rozhodnutí o technické způsobilosti radiového zařízení" opatřené razítkem itele rozhodnutí a razítkem prodejce.

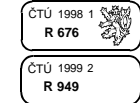

#### **Záruka**

Na výrobky řady RCS se vztahuje záruka **12-ti měsíců** ode dne prodeje. Záruka se nevztahuje na vady vzniklé nesprávným zapojením, nedodržením technických a montážních podmínek a na vady vzniklé mechanickým poškozením výrobku.

**Vyrábí, dodává a servis zajišuje: Ing. Ivo Hofman -** *Cemotronic***549 06 Bohuslavice nad Metují 150 Tel./fax: 0441 / 47 52 47, E-mail: cemotronic@cemotronic.cz**

# **Pøijímaè dálkového ovládání øady RCS s plovoucím kódem**

**RCS-RX-RS232-250**

# **provedení 2 nebo 8 kanálů \_\_\_\_\_\_\_\_\_\_\_\_\_\_\_\_\_\_\_**

#### **pøijímaè dálkového ovládání pro 250 ovladaèù se sériovým rozhraním RS232 pro napojení na PC, napájení**  $12 \cdot 24$  V **stř.**, **ss.**

Přijímač RCS-RX-RS232-250 je vybaven superhetem pro příjem signálu z dálkových ovladačů řady RC Na přijímači je možno povolit až 250 ovladačů řady RCS. Přijímač má impulzní bezpotenciální reléové výstu Stav výstupů je signalizován LED diodami. Přijímač je dále vybaven konektorem CAN9 se sériovým rozhran RS232. Pomocí obslužného programu dodávaného s přijímačem je možno pomocí personálního počítače přidáv nové ovladače, mazat jednotlivé ovladače, vymazat celou paměť, zálohovat v přijímači uložená data o povolený ovladačích do souboru v PC nebo na disketu, případně CD a z tohoto souboru je kdykoliv v přijímači obnovit. Da je možno si jednotlivé ovladače pojmenovat. Přijímač je možno napájet napětím 12 - 24 V stř. nebo 12 V ss.

Dálkové ovládání s plovoucím kódem umožňuje ovládat jednoduché mechanizmy na vzdálenost cca 30 - 1 metrů s velmi vysokým stupněm zabezpečení proti napadení. Vybavení dálkového ovládání plovoucím kód zajišťuje nemožnost zneužití nahraného přístupového kódu tak, jak to je možné u ovladačů používajících pev kód.

znamená, že ovladaè pøi každé aktivaci (stisknutí tlaèítka ovladaèe) vyšle jiný kód z po-**Plovoucí kód** sloupnosti, která je pro každý ovladač unikátní. Přijímač po povolení ovladače tuto posloupnost zná a na jednou použitý kód nereaguje. Reaguje pouze na určitý počet (v tomto případě 16) kódů z posloupnosti následujících po posledním přijatém kódu (tzv. pásmo synchronizace). Pokud se dostaneme mimo pásm synchronizace (např. vícenásobným použitím ovladače mimo dosah přijímače), přijímač nereaguje. K obnove svnchronizace stačí opakovaně aktivovat ovladač a přijímač opět reaguje.

Dálkové ovládání se skládá z přijímače a ovladače. Každý ovladač je unikátní. Přijímač je vybaven fun povolování ovladače a uživatel si může kdykoliv dokoupit další ovladač a povolit jej na stávajícím přijíma

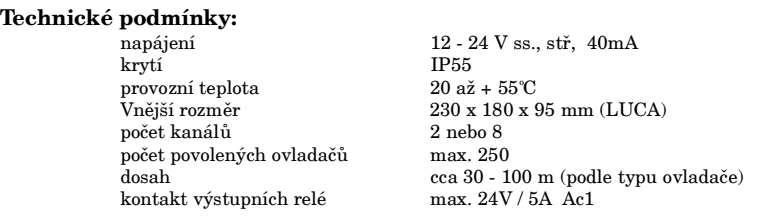

## ! **Obsluha pøijímaèe pomocí PC**

Obslužný program instalovaný na personálním poèítaèi nám umožòuje provést zálohování a obnovu dat v jímači, pojmenování ovladačů, přidávání a mazání jednotlivých ovladačů.

#### POPIS PROGRAMU

Program je dodáván na disketách 3,5" nebo na CD. Program lze nainstalovat v operaèních systémech ndows 9x, 2000, NT. Instalační médium vložíme do příslušné mechaniky PC a spustíme program setup.exe. le postupujeme podle pokynů instalačního programu. Po instalaci programu je možno provést propojení PC a jímače pomocí standardního propojovacího kabelu. Pokud se po spuštění programu objeví hlášení "Nelze vázat spojení s přijímačem, zkontrolujte nastavení portu" je potřeba v menu - "Konfigurace" - "Nastavení tu" - nastavit komunikační port na ten, který budeme používat pro komunikaci s přijímačem. Po správném stavení portu můžeme použít tři položky hlavního menu: "Funkce", "Ověření" a "Zálohování".

## **Menu "Funkce"**

Po výběru položky "Funkce" z hlavního menu, se zobrazí okno ve kterém je možno provádět základní operace s pøijímaèem.

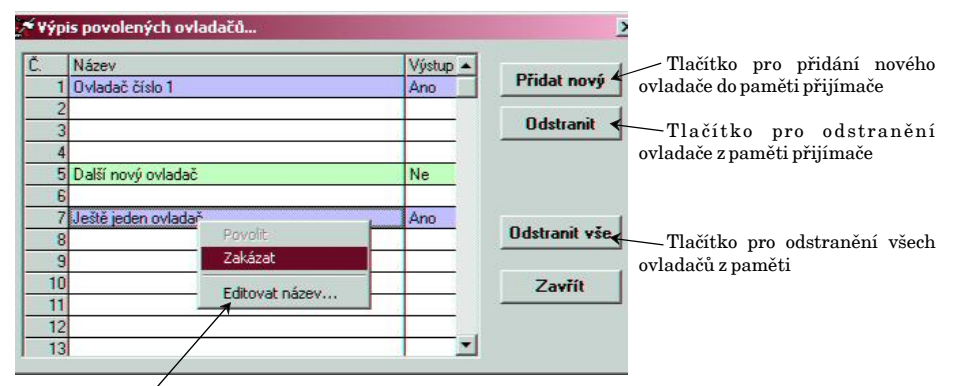

Pomocí **<u>místní nabídky,</u> (nejprve levým tlačítkem myši vyberte ovladač a potom stiskněte pravé tlačítko),** dočasně zakázat nebo povolit vybraný ovladač, aniž by byl odstraněn z paměti přijímače. V tomto menu je té možnost úpravy názvu ovladače, pomocí položky "Editovat název".

## **Mu** "Ověření"

Výběrem položky "Ověření" se zobrazí okno pro ověřování ovladačů, ve kterém ziistíte pozici v paměti, zev a stav (povolen/zakázán) ovladače který právě vysílá.

## **Menu "Zálohování"**

Menu "Zálohování" obsahuje dvě další submenu která slouží k zálohování paměti přijímače ("Vytvořit ohu"), nebo k obnově dat ze záložního souboru ("Obnovit ze zálohy").

#### **Montáž**

Po sejmutí krytu přijímače upevníme jeho dolní část na zvolené místo pomocí vhodných šroubů. Při vý**bìru místa je potøebné dbát tìchto podmínek:**

Dosah snižuje blízkost kovových předmětů, kovových sítí (ploty), průchod signálů stěnami apod. Umístění blízko zdrojů rušení (počítače, počítačové sítě, různé elektronické přístroje jako stmívače, digitální zařízení, neonové výbojky nebo jiné zařízení pracující na stejné frekvenci) rovněž snižují dosah. Přijímaný signál se skládá z přímých a odražených signálů v závislosti na okolí přijímače a jeho intenzita závisí na tomto umístění. Doporučujeme vhodné umístění přijímače experimentálně prověřit.

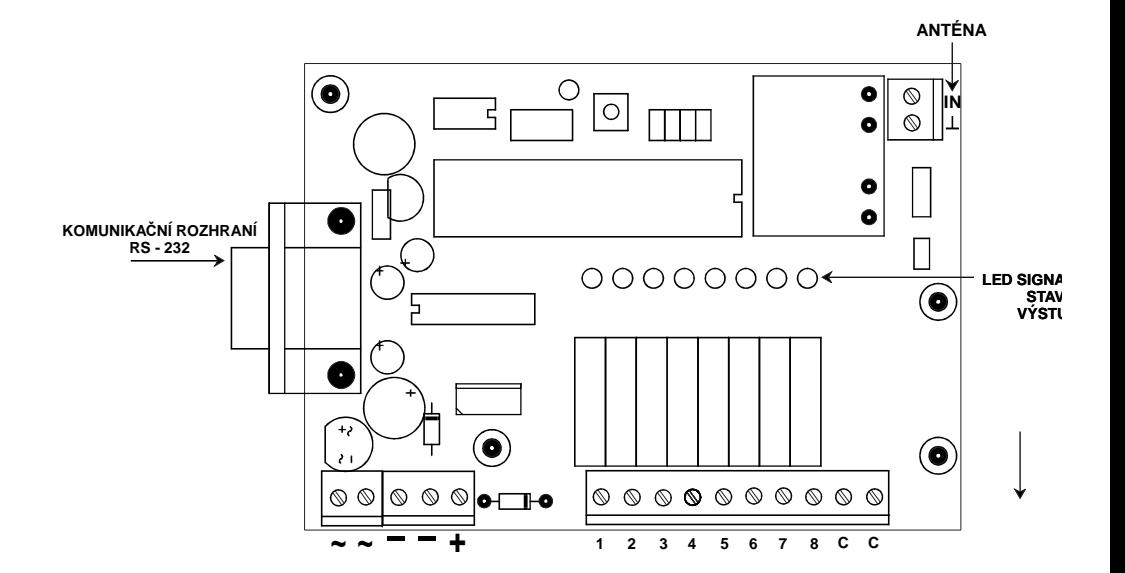

#### **Zapojení svorkovnice:**

▧ ▧ ଷ

 $12 - 24V$ 

**T 0.5A** 

**+**

ଷ ≪

**NAPÁJENÍ** 12 - 24 V ss., st.

**T 0,5A**

**12 V =**

# **VÝSTUPNÍ RELÉ**

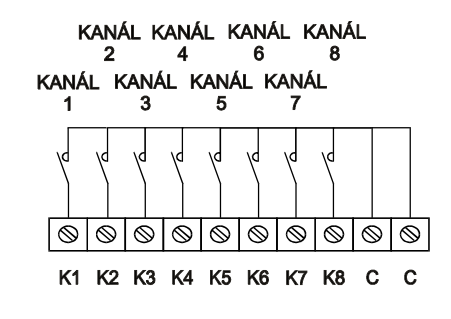

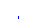